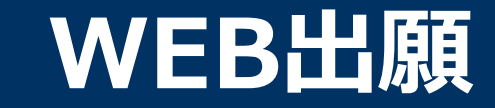

### **\WEB出願のポイント /**

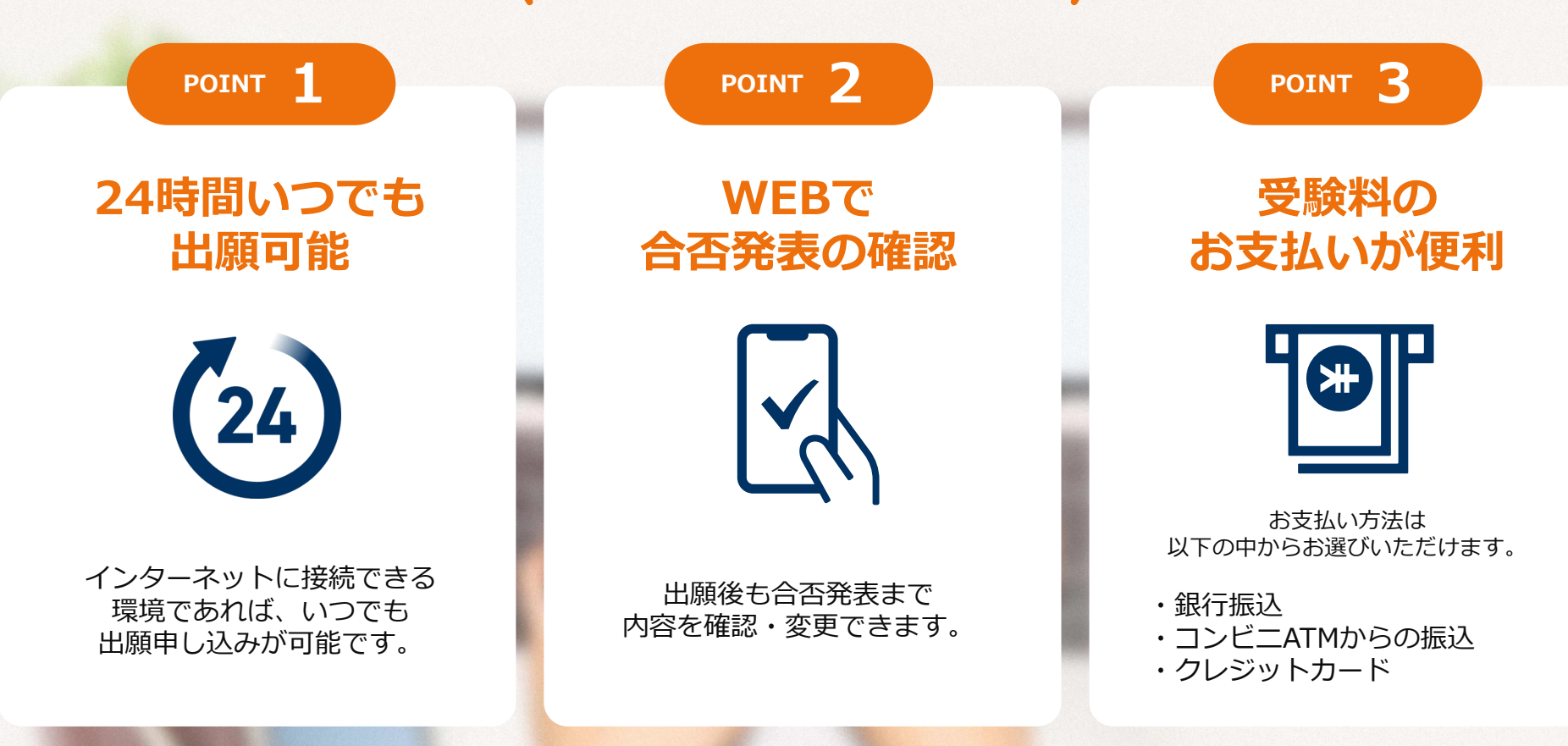

#### **次のページから「WEB出願の流れ」についてのご案内です。**

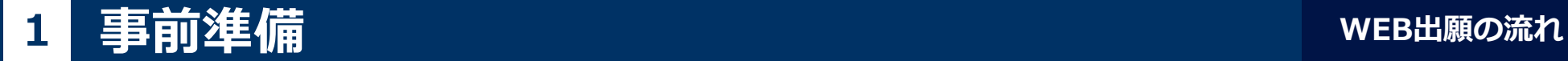

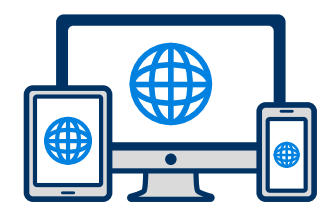

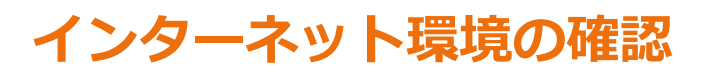

インターネットに接続されたパソコン・スマートフォン・タブレットをご用意ください。

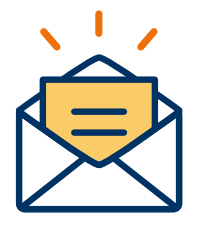

#### **利用可能なメールアドレスの準備**

マイページの登録に必要です。 また登録したアドレスに重要な通知を配信します。

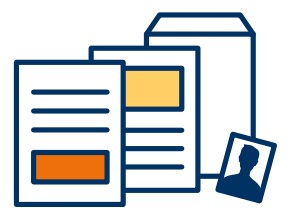

#### **添付・郵送書類の準備**

郵送書類は、発行に時間がかかる場合がありますので、 できるだけ出願前に準備をしておいてください。

**郵送書類(例):調査書・推薦書等(詳細はHPをご確認下さい)**

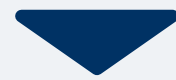

# 2 マイページ登録

#### **メールで受け取る場合**

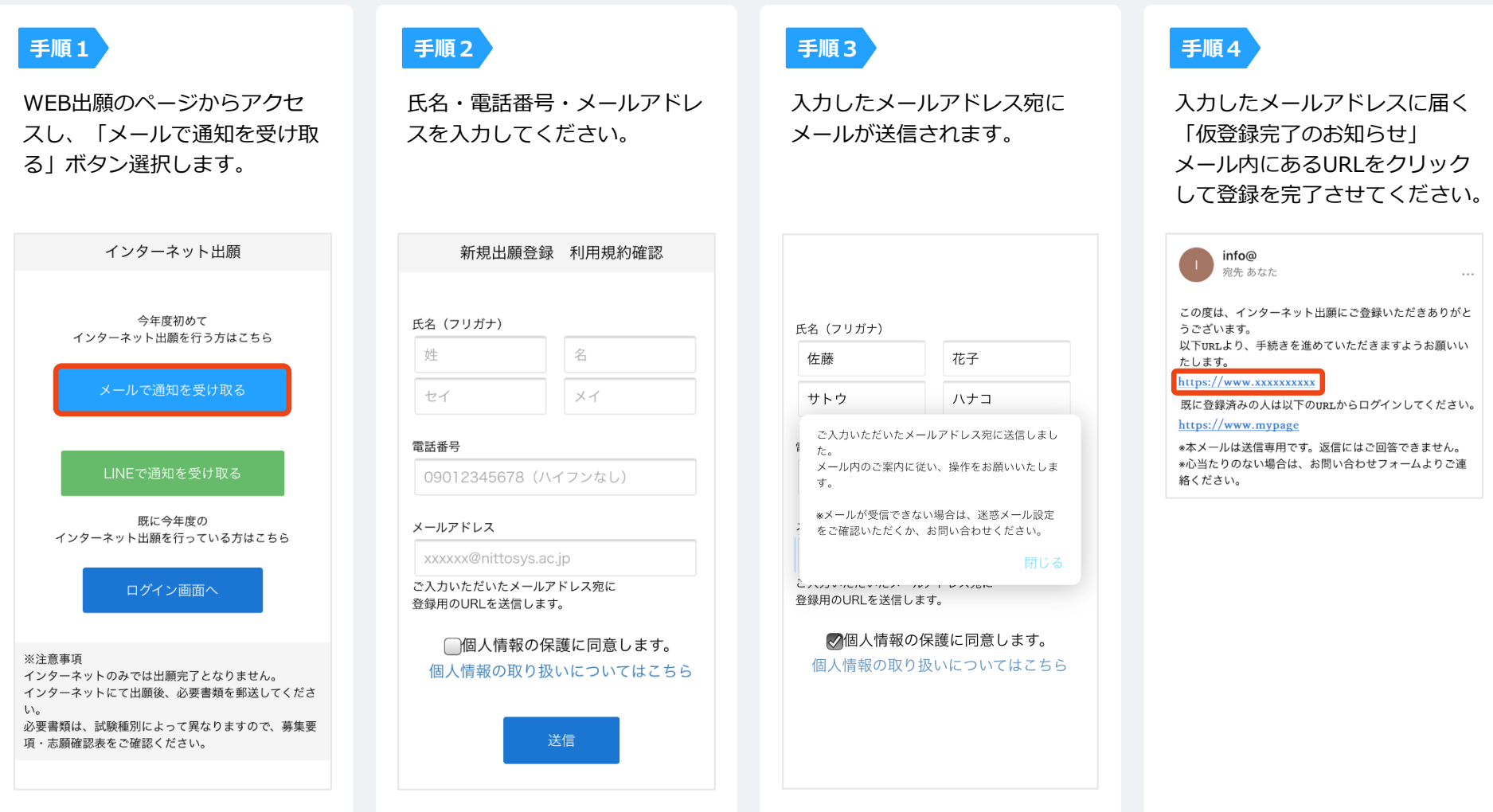

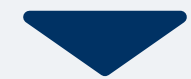

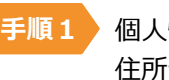

個人情報詳細入力 住所や生年月日などを入力してください。

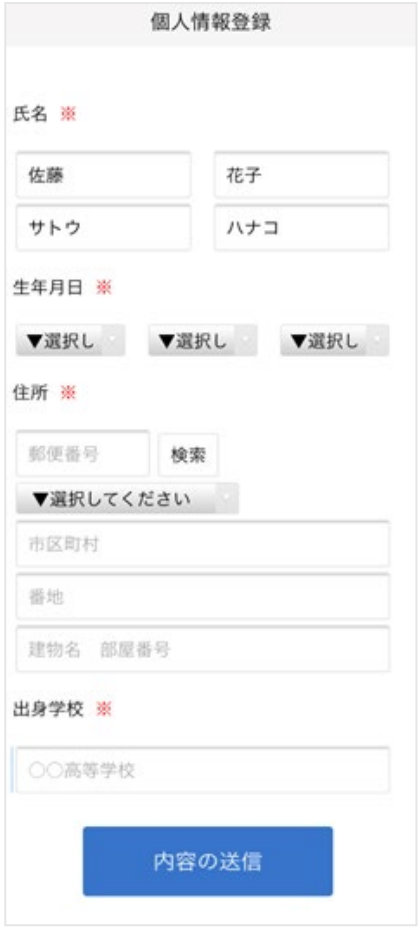

**手順2**

画面の指示に従って入力項目を完了させてください。 提出書類の添付が必要になりますのでご準備ください。

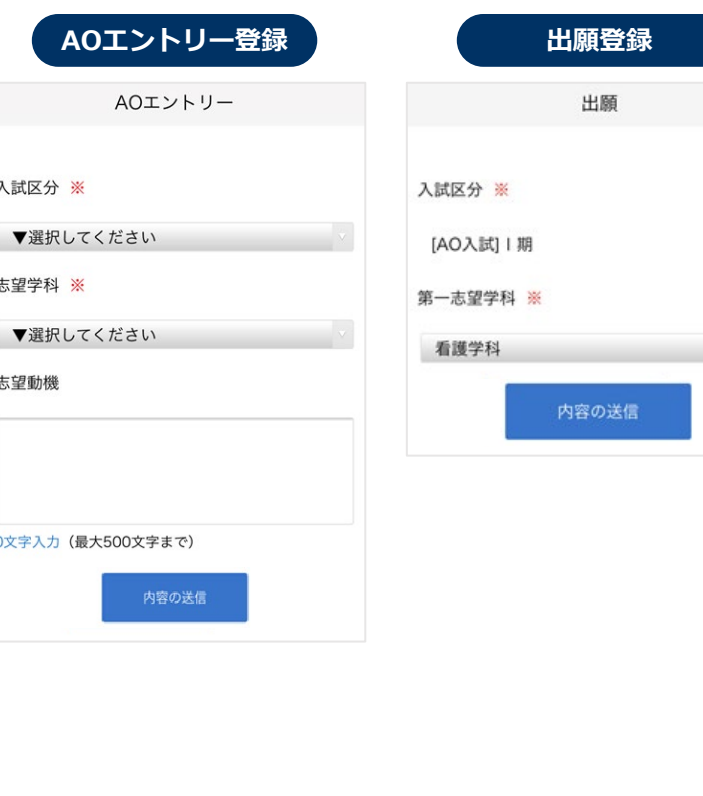

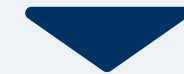

## **4 マイページ パスワード設定 WEB出願の流れ**

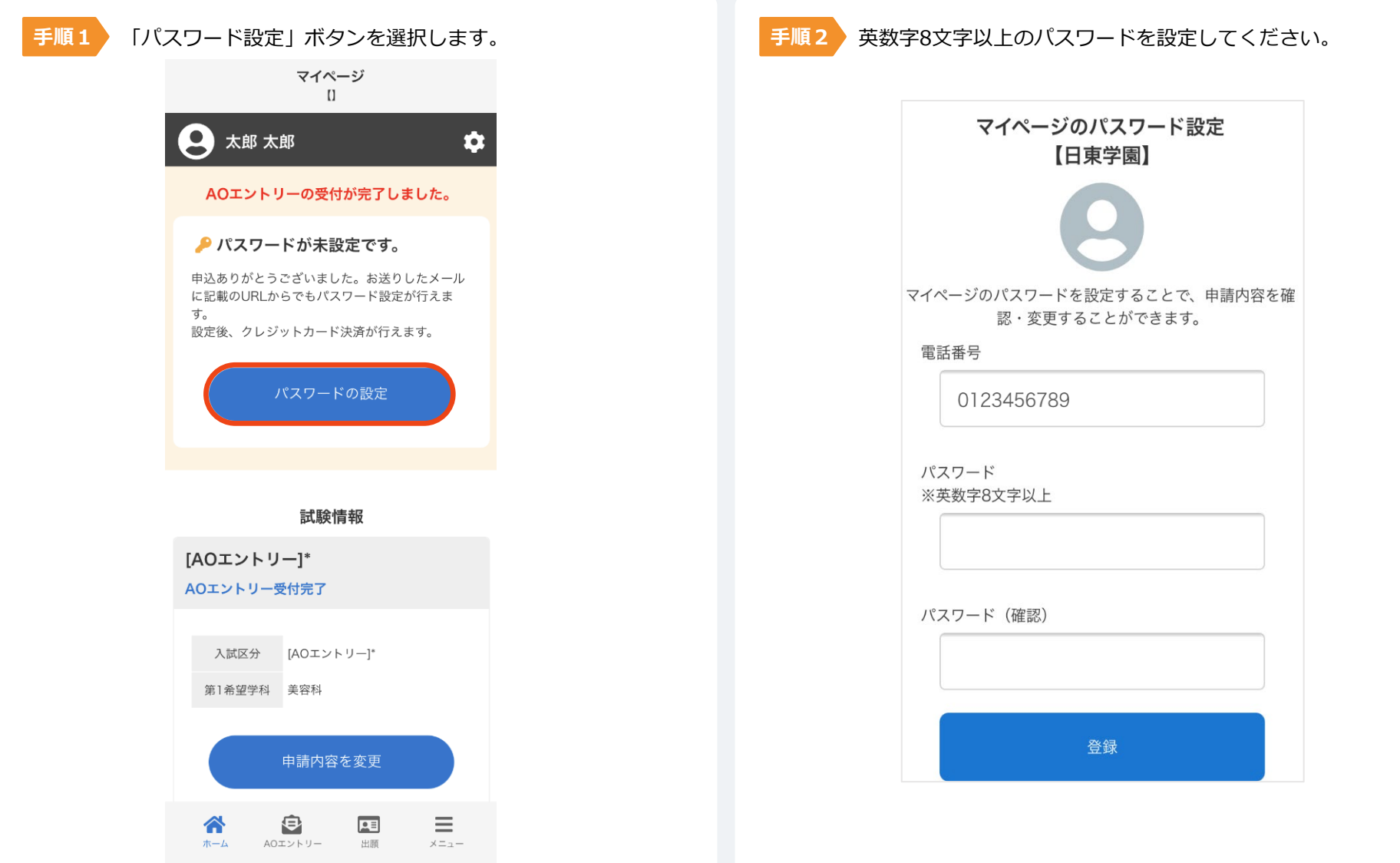

以下のいずれかの方法でお支払いください。

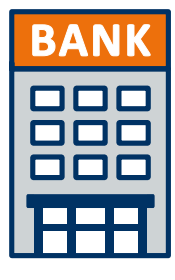

### **銀行振込**

全国の金融機関窓口で お支払いください。

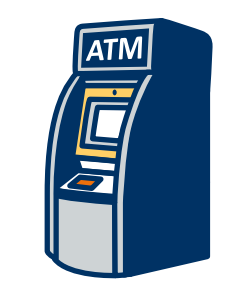

### **コンビニATM からの振込**

全国に設置されている ATMからお振込みください。

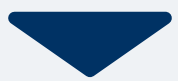

マイページに記載されている提出書類を封筒に入れ、 出願期間内に郵便局窓口から簡易書留、速達で下記の宛先まで郵送してください。(出願期間内必着)

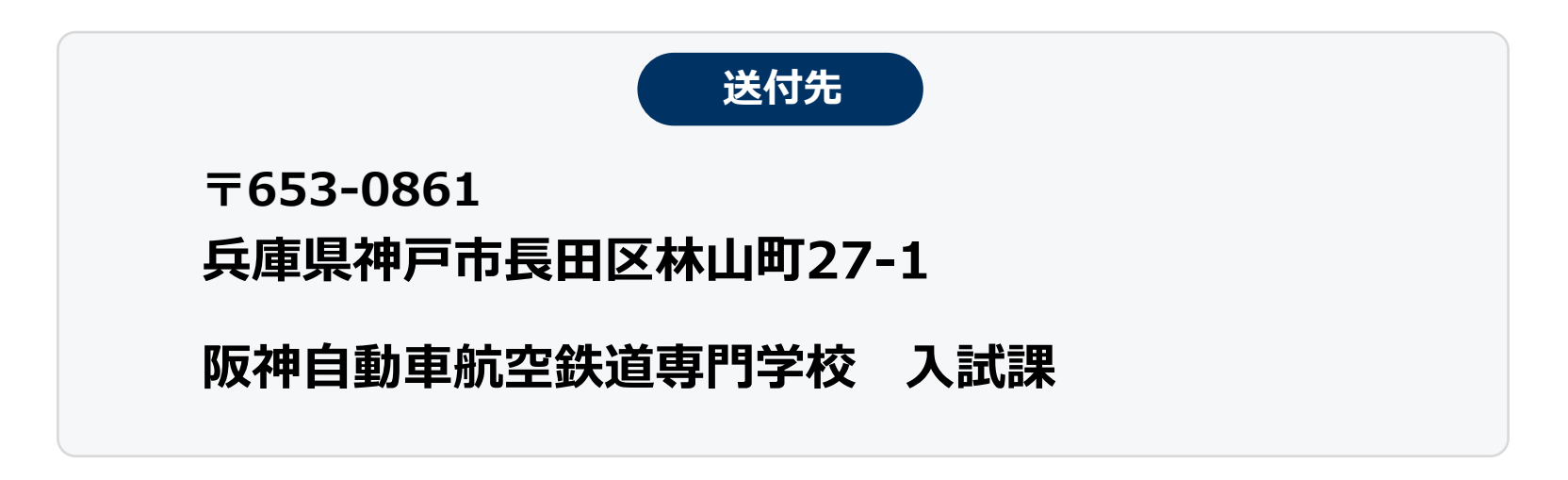

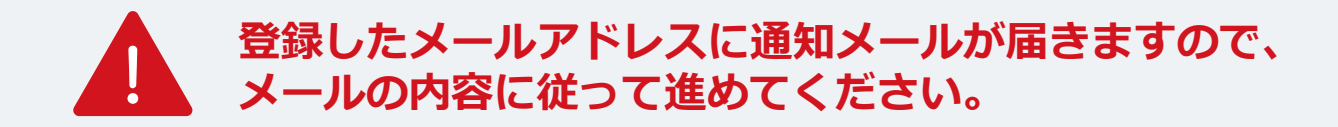

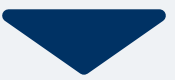

出願登録が学校から受理されると、マイページ内から受験番号が通知されます。 印刷して保管しておいてください。

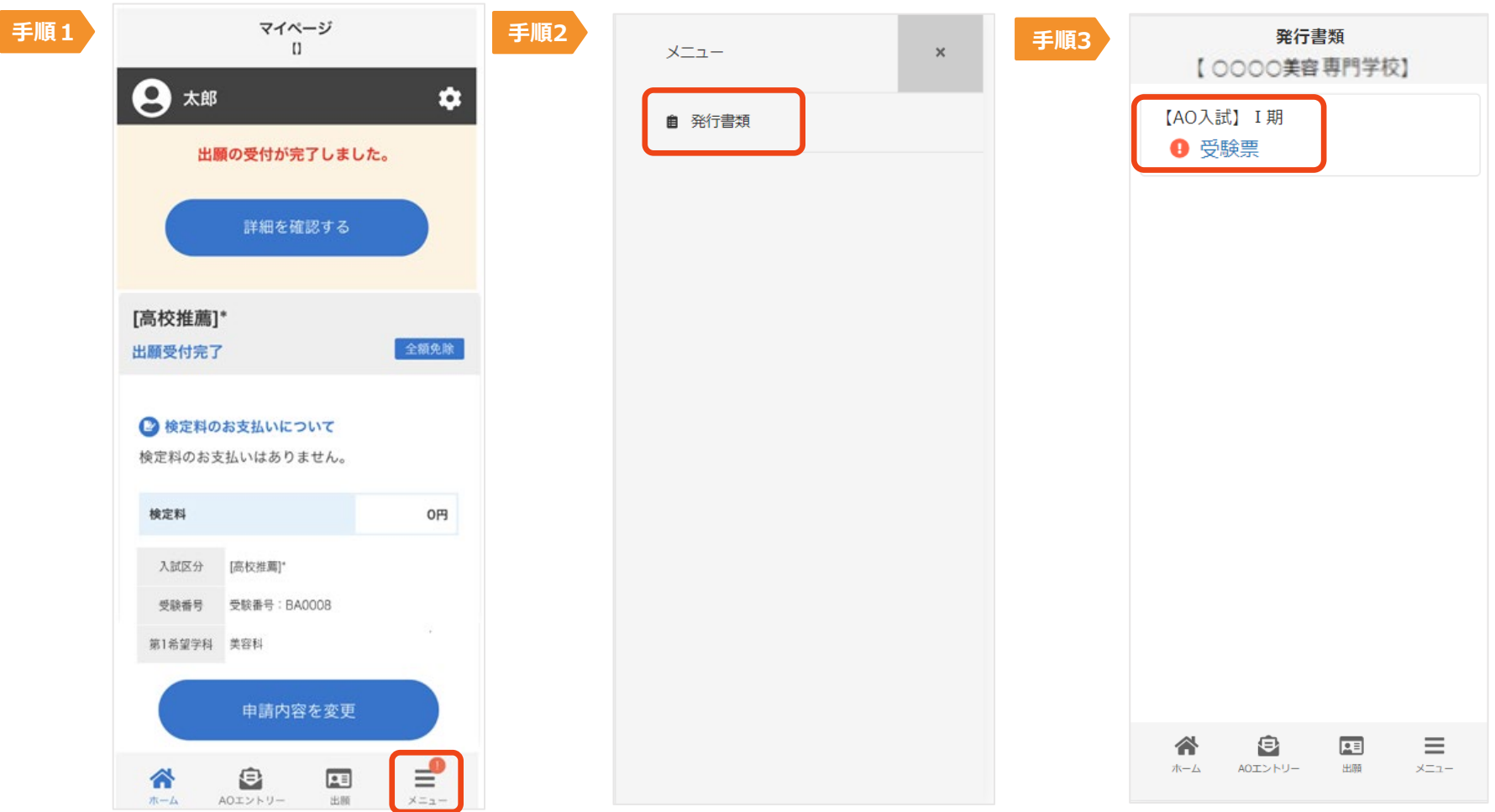

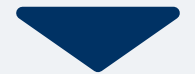

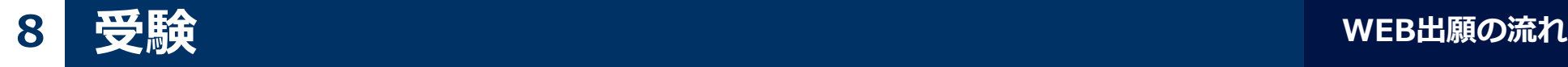

#### 入試受付時に マイページ内の画面提示、 もしくは印刷した受験票を提出して下さい。

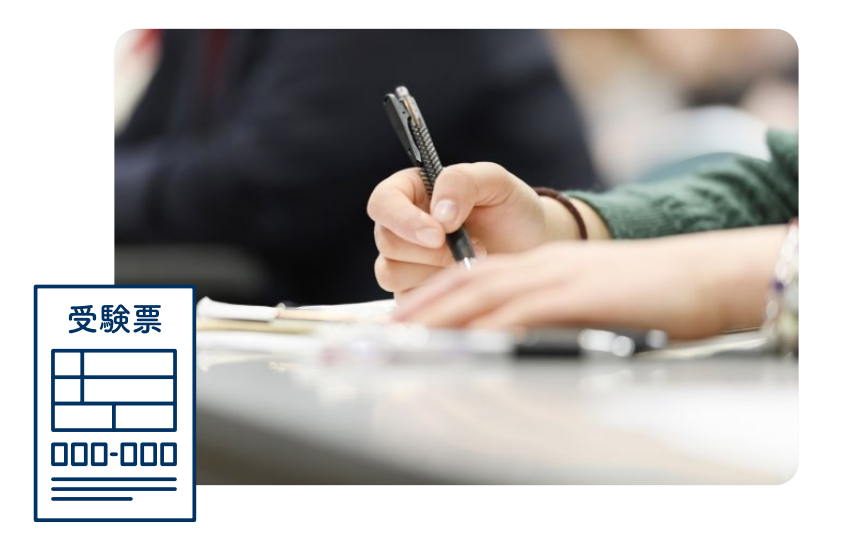

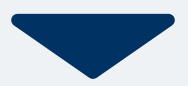

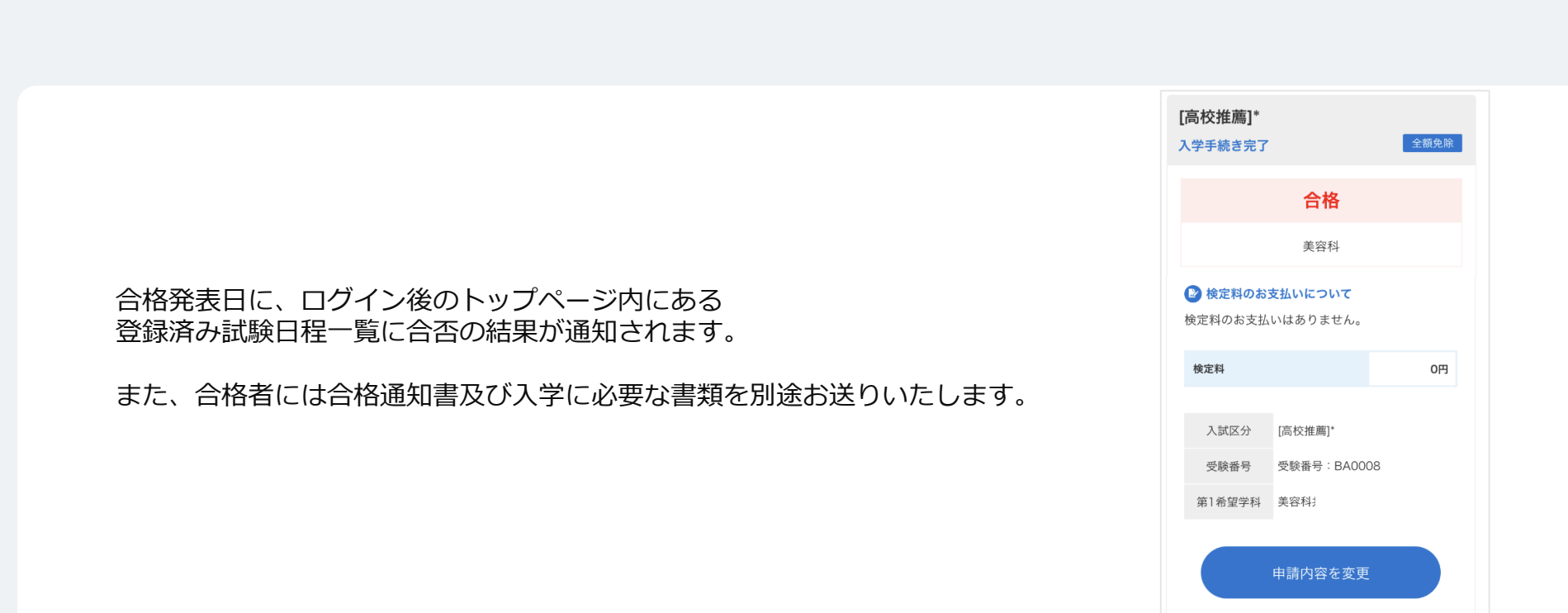